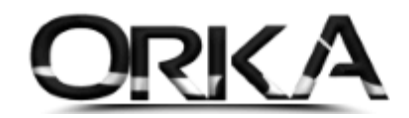

## MUHSGK 1003A

Ücret Gelirleri + Kira, Serbest Meslek Kazancı ödemeleri… gibi verileri birleştirerek bildirimde bulunabileceğiniz gibi Ücret dışı kayıtları da hazırlayarak bildirimlerde bulunabilirsiniz.

Firmanın mevcut GİB şifrelerini kullanarak bildirimlerde bulunabilirsiniz.

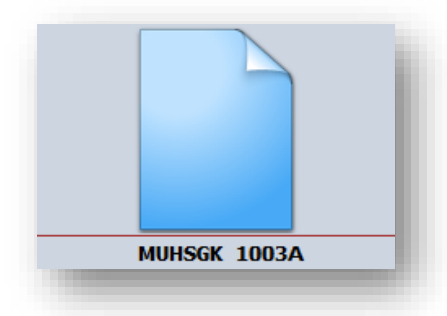

## MUHSGK 1003A İLE BİLDİRİMİ NASIL YAPABİLİRİZ?

Programınızın ana sayfasından **BÜRO YÖNETİMİ** modülünü açınız

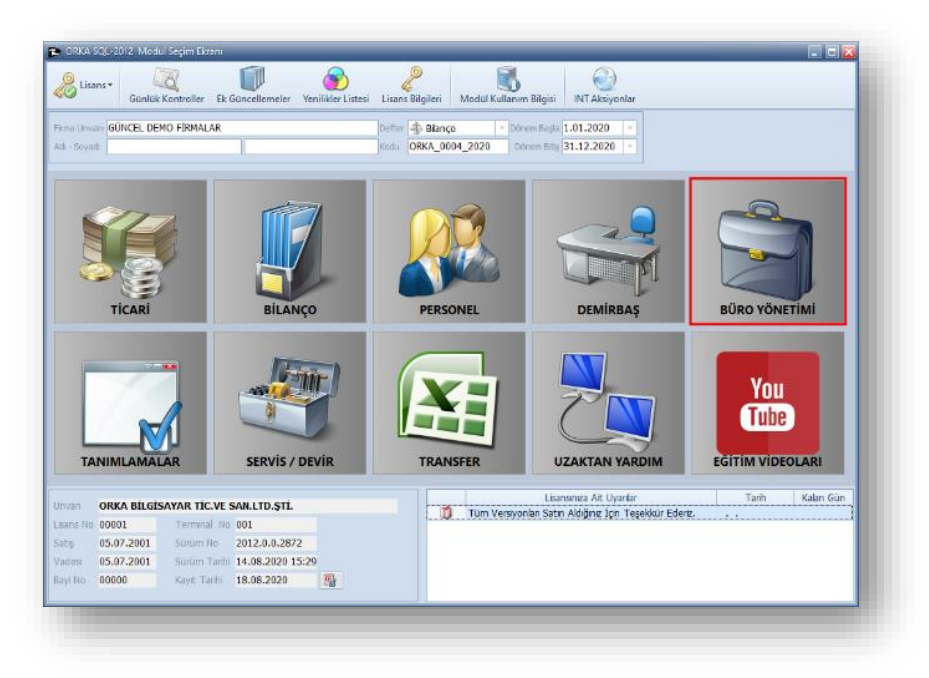

## MUHSGK 1003A modülünü açınız.

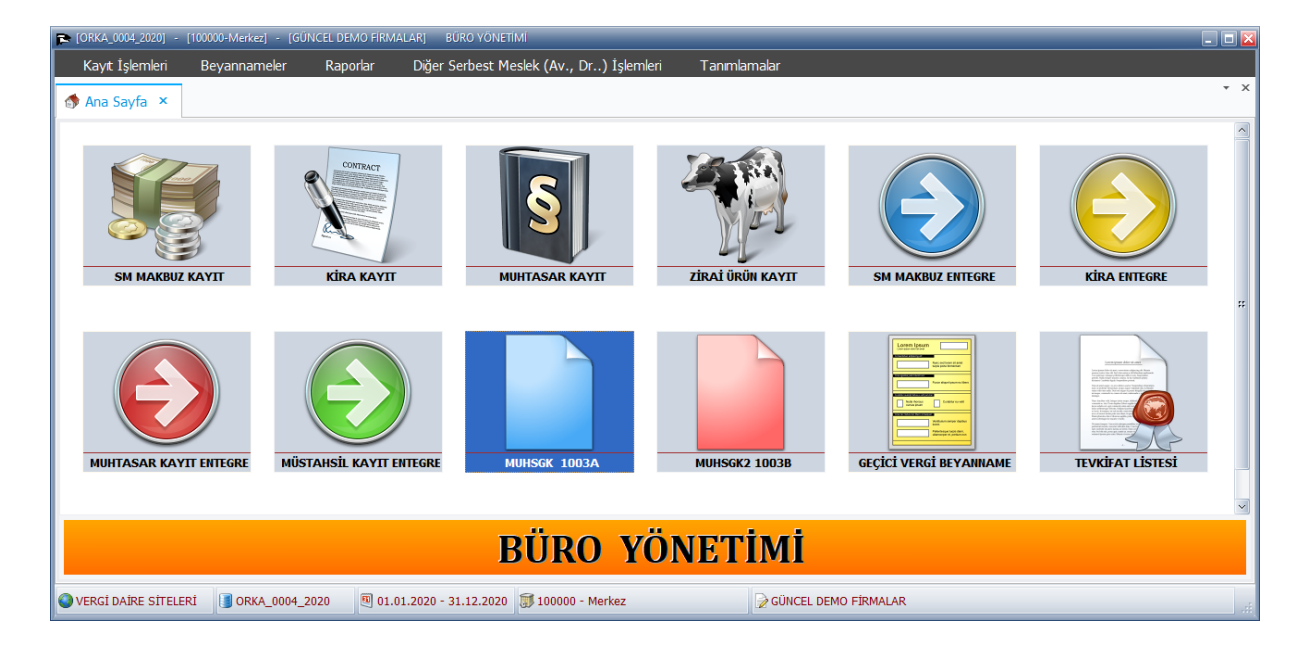

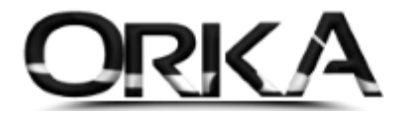

MUHSGK 1003A Bildiriminde; Aşağıdaki formatlarda hazırlayarak gönderim yapabilirsiniz.

- $\circledcirc$  Tüm Kayıtları Hazırla
- Ücret Dışı Kayıtlardan Hazırla
- Personel ve Vergilerden Hazırla
- $\circledast$  Hizmet Belgesi Hariç Hazırla

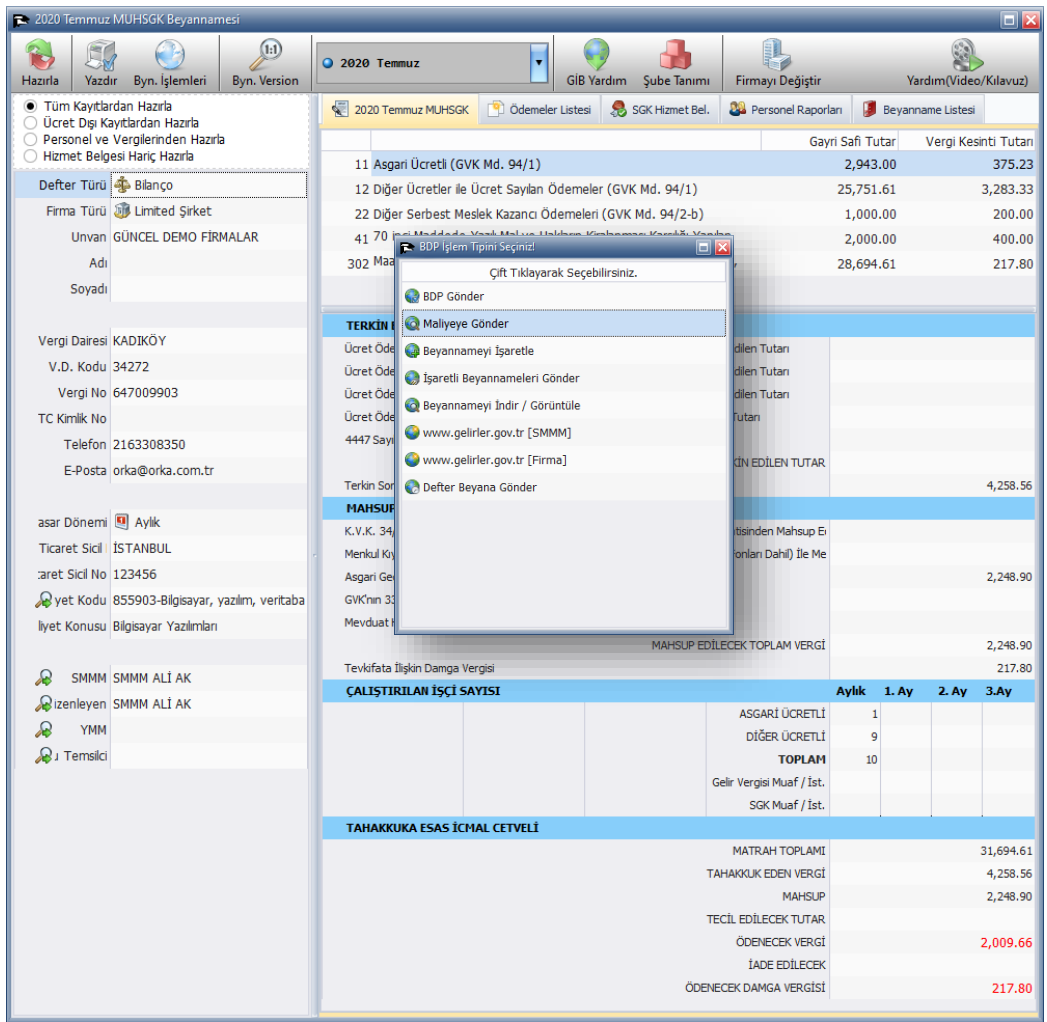

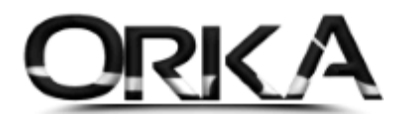

## MUHSGK 1003A & MUHSGK 1003B ARASINDAKİ FARKLAR

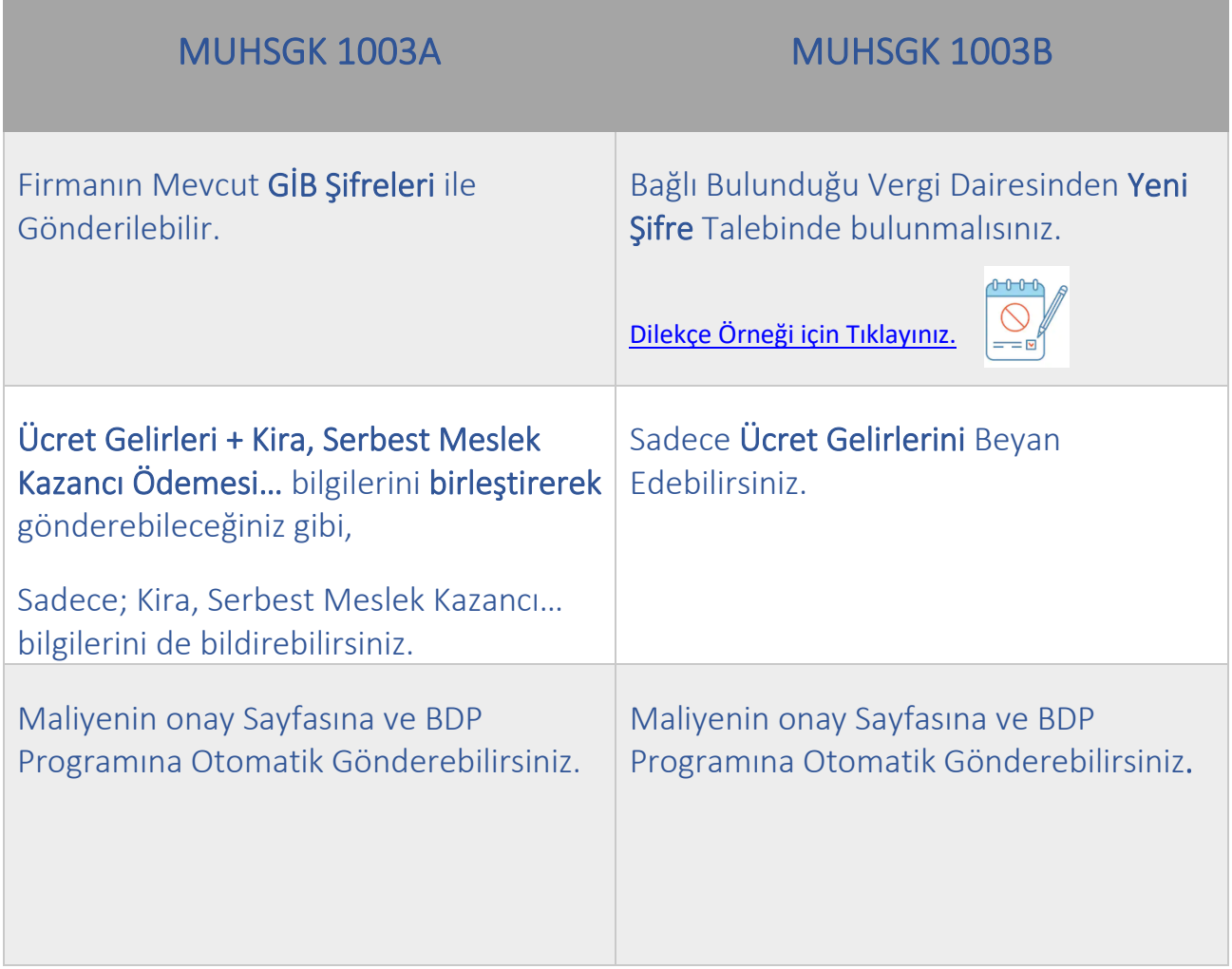